# Нет доступа к телефону, не могу ввести код из смс

Эта инструкция предназначена для продавцов из РФ. Продавцам из других стран нужно заполнить [форму](https://seller.wildberries.ru/appeal-without-login/ru/) и подробно описать свой запрос в поле «Комментарий».

Если личный кабинет принадлежит не вам, попросите владельца удалить вас из него, а затем снова добавить и указать номера телефона, к которому у вас есть доступ.

Если вы владелец личного кабинета, измените свой номер телефона для входа на WB Партнёры. Вот как это сделать:

## Шаг 1

Чтобы мы были уверены, что номер хотите сменить вы, а не мошенник, переведите 7,77 рублей с вашего расчётного счёта, который указан в профиле, на расчётный счёт Wildberries. Реквизиты отправителя платежа помогут нам убедиться, что вашим аккаунтом не пытается завладеть злоумышленник.

В назначении платежа напишите: «Просьба в профиле с ИНН <ваш ИНН> установить новый номер телефона владельца <ваш новый номер в формате +7XXXXXXXXXX>».

### Реквизиты Wildberries для оплаты:

Р/С: 40702810610000841464 Получатель: ООО «ВАЙЛДБЕРРИЗ» Банк: АО «Тинькофф банк» БИК: 044525974 ИНН получателя: 7721546864 Кор. счёт: 30101810145250000974 КПП: 507401001 ОГРН: 1067746062449 Сумма: 7,77 рублей

#### В назначении платежа напишите:

«Просьба в профиле с ИНН <ваш ИНН> установить новый номер телефона владельца <ваш новый номер в формате +7XXXXXXXXXX>».

Сохраните платёжное поручение.

# Шаг 2

На странице входа на WB Партнёрах кликните на кнопку меню в правом верхнем углу и выберите пункт «Восстановить доступ», либо перейдите [по ссылке](https://seller.wildberries.ru/appeal-without-login/).

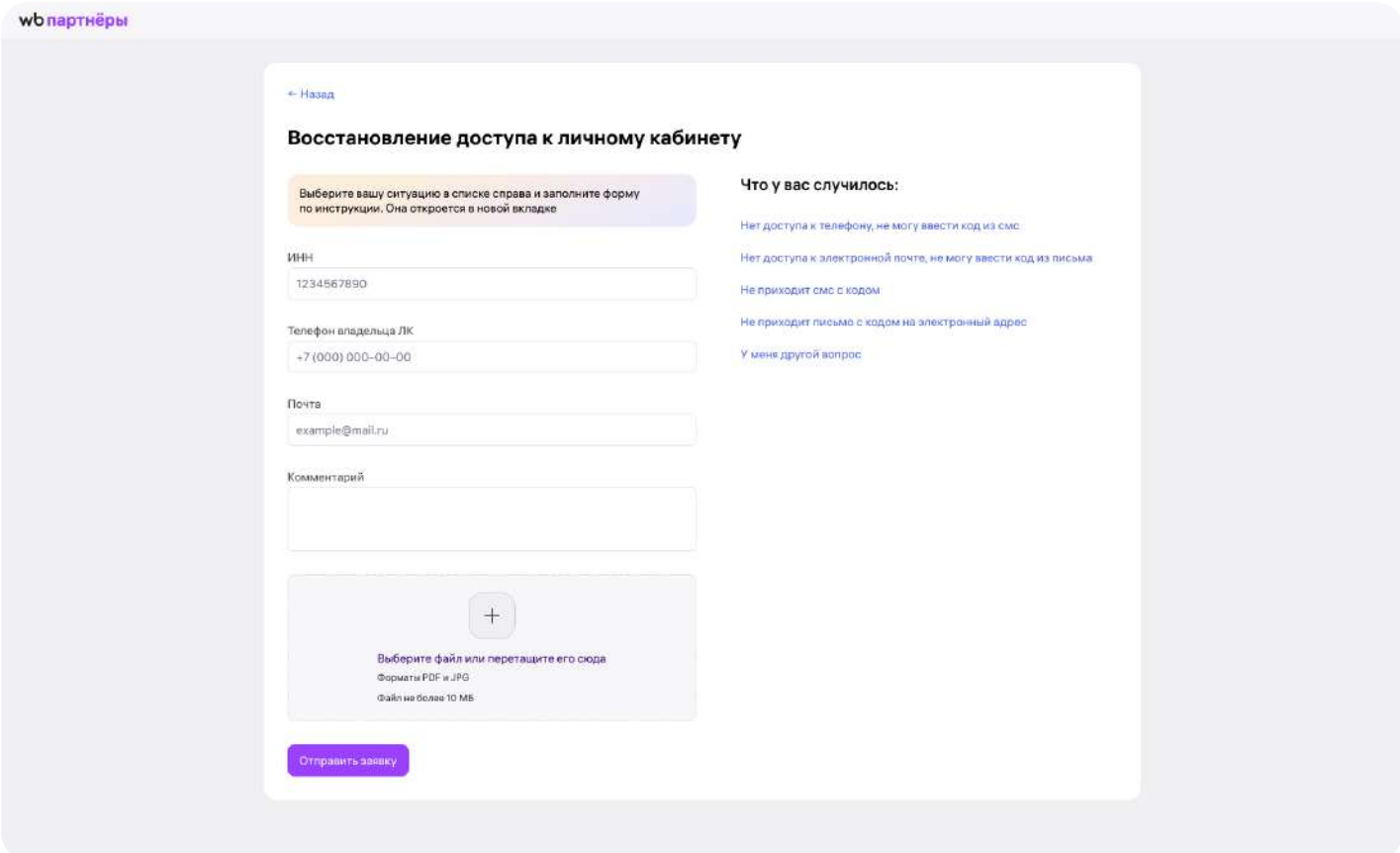

Заполните заявку на восстановление личного кабинета. В поле «Номер телефона владельца ЛК» укажите ваш новый номер, в поле «E-mail» — электронный адрес, на который вы хотите получить ответ службы поддержки. В комментарии напишите такой же текст, как и в назначении платежа: «Просьба в личном кабинете с ИНН <ваш ИНН> установить новый номер телефона владельца <ваш новый номер в формате +7XXXXXXXXXX>».

Прикрепите к заявке платёжное поручение.

### Шаг 3

В течение 3 рабочих дней на почту, которую вы указали в заявке,

придет уведомление о смене номера телефона.

# Шаг $4$

Авторизуйтесь на WB Партнёрах с новым номером.

Готово!